**BECKHOFF** New Automation Technology

# Functional description | EN TF5200 | TwinCAT 3 CNC

Contour look-ahead

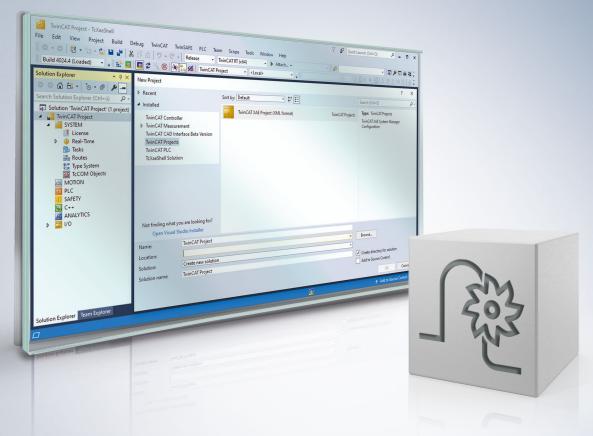

## Notes on the documentation

This description is only intended for the use of trained specialists in control and automation engineering who are familiar with the applicable national standards.

It is essential that the documentation and the following notes and explanations are followed when installing and commissioning the components.

It is the duty of the technical personnel to use the documentation published at the respective time of each installation and commissioning.

The responsible staff must ensure that the application or use of the products described satisfy all the requirements for safety, including all the relevant laws, regulations, guidelines and standards.

### Disclaimer

The documentation has been prepared with care. The products described are, however, constantly under development.

We reserve the right to revise and change the documentation at any time and without prior announcement. No claims for the modification of products that have already been supplied may be made on the basis of the data, diagrams and descriptions in this documentation.

### Trademarks

Beckhoff<sup>®</sup>, TwinCAT<sup>®</sup>, TwinCAT/BSD<sup>®</sup>, TC/BSD<sup>®</sup>, EtherCAT<sup>®</sup>, EtherCAT G<sup>®</sup>, EtherCAT G10<sup>®</sup>, EtherCAT P<sup>®</sup>, Safety over EtherCAT<sup>®</sup>, TwinSAFE<sup>®</sup>, XFC<sup>®</sup>, XTS<sup>®</sup> and XPlanar<sup>®</sup> are registered trademarks of and licensed by Beckhoff Automation GmbH.

Other designations used in this publication may be trademarks whose use by third parties for their own purposes could violate the rights of the owners.

### **Patent Pending**

The EtherCAT technology is patent protected, in particular by the following applications and patents: EP1590927, EP1789857, EP1456722, EP2137893, DE102015105702 with corresponding applications or registrations in various other countries.

### Ether**CAT**

EtherCAT<sup>®</sup> is registered trademark and patented technology, licensed by Beckhoff Automation GmbH, Germany

### Copyright

© Beckhoff Automation GmbH & Co. KG, Germany.

The reproduction, distribution and utilisation of this document as well as the communication of its contents to others without express authorisation are prohibited.

Offenders will be held liable for the payment of damages. All rights reserved in the event of the grant of a patent, utility model or design.

## **General and safety instructions**

#### Icons used and their meanings

This documentation uses the following icons next to the safety instruction and the associated text. Please read the (safety) instructions carefully and comply with them at all times.

#### Icons in explanatory text

- 1. Indicates an action.
- ⇒ Indicates an action statement.

### **▲ DANGER**

### Acute danger to life!

If you fail to comply with the safety instruction next to this icon, there is immediate danger to human life and health.

### Personal injury and damage to machines!

If you fail to comply with the safety instruction next to this icon, it may result in personal injury or damage to machines.

### NOTICE

### **Restriction or error**

This icon describes restrictions or warns of errors.

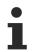

### Tips and other notes

This icon indicates information to assist in general understanding or to provide additional information.

### General example

Example that clarifies the text.

#### NC programming example

Programming example (complete NC program or program sequence) of the described function or NC command.

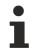

### Specific version information

Optional or restricted function. The availability of this function depends on the configuration and the scope of the version.

## **Table of contents**

|   | Notes on the documentation |                                                  |     |
|---|----------------------------|--------------------------------------------------|-----|
|   | Gene                       | eral and safety instructions                     | . 4 |
| 1 | Overview                   |                                                  |     |
| 2 | Desc                       | ription                                          | . 9 |
|   | 2.1                        | Mode 1 – Request via index                       | 11  |
|   | 2.2                        | Mode 2 - Request via distance from program start |     |
|   | 2.3                        | PLC interface                                    | 15  |
|   |                            | 2.3.1 User data                                  | 16  |
|   | 2.4                        | Examples (graphic)                               | 18  |
| 3 | Prog                       | ramming                                          | 19  |
|   | 3.1                        | Contour look-ahead and real-time loops           | 19  |
| 4 | Para                       | meter                                            | 21  |
|   | 4.1                        | Overview                                         | 21  |
|   | 4.2                        | Description                                      | 22  |
|   | 4.3                        | PLC parameters                                   | 24  |
| 5 | Supp                       | oort and Service                                 | 25  |
|   | Index                      |                                                  |     |

## BECKHOFF

## **BECKHOFF**

## List of figures

| Fig. 1 | Example of a programmed contour with tool radius compensation | 9  |
|--------|---------------------------------------------------------------|----|
| Fig. 2 | Schematic diagram of a PLC request                            | 10 |
| Fig. 3 | PLC request via index                                         | 11 |
| Fig. 4 | Example of a logged programmed contour                        | 12 |
| Fig. 5 | Schematic diagram - distance and CLAH start_position          | 13 |
| Fig. 6 | Representation of the reply in PLC to distance request        | 14 |
| Fig. 7 | Handshake - contour look-ahead control unit                   | 15 |
| Fig. 8 | Examples (graphic) of PLC requests                            | 18 |

## 1 Overview

### Task

The "contour look-ahead" function of the CNC provides the PLC with programmed contour elements on the HLI in advance.

### Effectiveness / possible applications

Process parameters, such as velocity, can be optimised based on the information about the future contour.

### Parameterisation

The "contour look-ahead" function must be configured with the following parameters:

- P-CHAN-00650 (alternatively P-STUP-00070) and
- P-CHAN-00658 (alternatively P-STUP-00076).

### Programming

In order to command the CNC to provide future contour elements on the HLI,

- program sequences can be marked using the commands #CONTOUR LOOKAHEAD LOG ON/OFF or
- the PLC can send a request via the <u>control unit [) 15]</u>.

### Mandatory note on references to other documents

For the sake of clarity, links to other documents and parameters are abbreviated, e.g. [PROG] for the Programming Manual or P-AXIS-00001 for an axis parameter.

For technical reasons, these links only function in the Online Help (HTML5, CHM) but not in pdf files since pdfs do not support cross-linking.

## 2 Description

When optimising processes, it can be and advantage to know future contour elements in advance. The CNC can supply them using the contour look-ahead function.

The PLC can use these elements to optimise the process parameters. Data provision is either programmed by NC commands or by request from the PLC.

The data provided for future contour elements are:

- Type of contour element: Linear block, circular block, polynomial block
- Block number
- Start position of the contour element
- · Length of the contour element
- · Swept angle, programmed and compensated radius
- Program line number
- · Length of the scales geometry for die sinking EDM

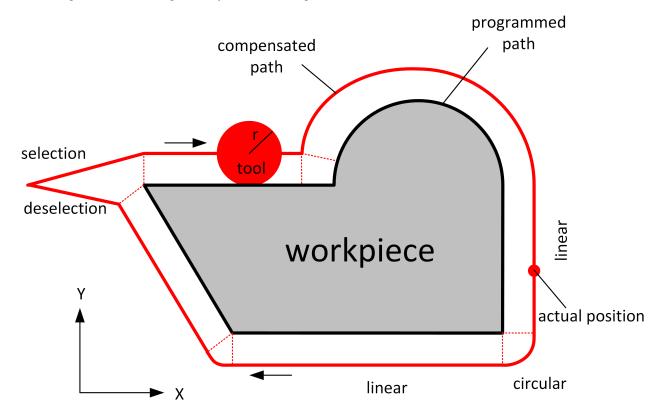

Fig. 1: Example of a programmed contour with tool radius compensation

### Sequence of a PLC request

The PLC sends a request to the CNC. The request contains either an index that belongs to a motion block ore a distance based on the program start.

There are 2 modes for these two different requests:

- Mode 1: <u>Request via the index [▶ 11]</u>.
- Mode 2: <u>Request via distance from program start [> 13]</u>.

The CNC then sends the reply information to this request for each motion block. The process looks like this:

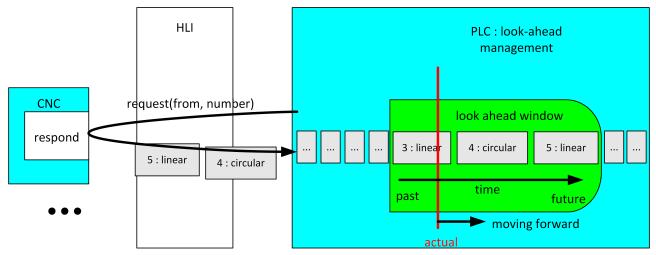

Fig. 2: Schematic diagram of a PLC request

### 2.1 Mode 1 – Request via index

This mode is available as of CNC Build V3.1.3105.01.

To use Mode 1, a suitable value must be set for the parameter P-STUP-00033 [> 22].

In this mode, the PLC reads the look-ahead buffer of NC blocks of the CNC previously marked with the command <u>#CONTOUR LOOKAHEAD LOG ON/OFF</u> [▶ 19].

The information is provided before these blocks are actually executed. The PLC can set synchronisation with any stop conditions (e.g. M functions) to ensure that the PLC has all the necessary data.

The command #CONTOUR LOOKAHEAD LOG [**PARAM=<val>**] is used to provide the PLC with an additional parameter value within a flagged area.

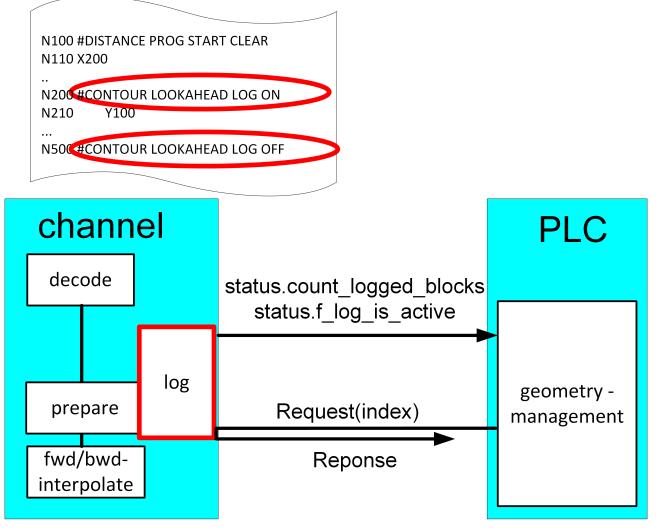

Fig. 3: PLC request via index

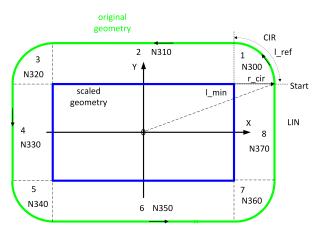

Fig. 4: Example of a logged programmed contour

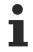

In index mode, the individual elements can be requested multiple times, including backward motion on the path. The elements starting from the specified index are always output to the end.

## 2.2 Mode 2 - Request via distance from program start

### This mode can only be used if <u>P-CHAN-00658 [> 23]</u> is parameterised.

Every contour element is identifiable by the path distance covered.

By default the distance starts at program start and is re-initialised with zero at every program start.

The distance can also be reset in the NC program with the NC command #DISTANCE PROGRAM START CLEAR.

While an NC program is in process, the distance covered is aggregated and displayed as the current distance.

The start position of a contour element (CLAH<sub>start position</sub>) is defined as:

$$CLAH_{start\_position,n} = \sum_{k=0}^{n-1} block_{length_{k}}$$

If the PLC requests contour elements via distance, the correct distance must be specified for the blocks.

The figure below is a schematic diagram of a programmed contour using tool radius compensation (TRC) and the relationship between distance and CLAH<sub>start\_position</sub>.

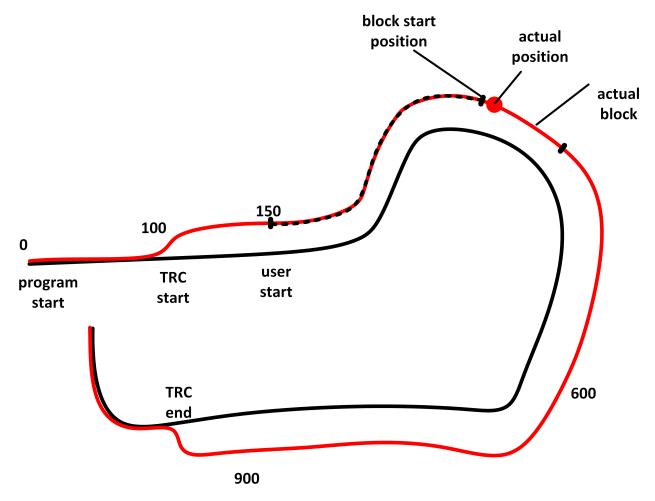

Fig. 5: Schematic diagram - distance and CLAH start\_position

### Properties of the look-ahead function:

- The maximum look-ahead distance available in the CNC is supplied by the HLI in each cycle and can be requested by a PLC. This information can be used to detect and request new available contour elements (start distance of the last element + length of the last element < maximum look-ahead distance).
- The maximum look-ahead distance depends on the internal buffer size of the interpolator and the block supply of the path preparation.
- The maximum look-ahead distance is independent of feedhold, override, synchronised M functions or G04.

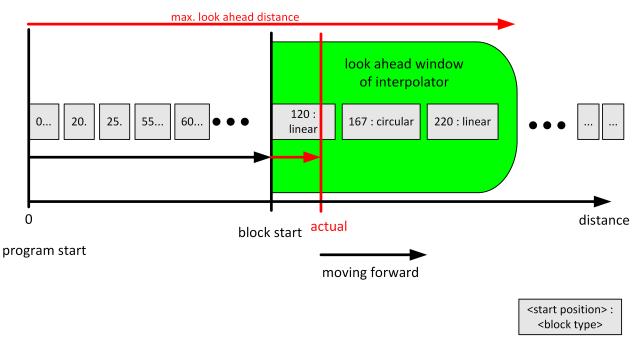

Fig. 6: Representation of the reply in PLC to distance request

### 2.3 PLC interface

The following data is available on the HLI to use the function:

- 1. The current distance from program start on the path corrected for tool radius compensation is displayed on the channel-specific HLI area (see <u>bahn\_state.dist\_prog\_start\_high</u> [▶ 24]). This distance can be used to request future contours in Mode 2.
- 2. The contour look-ahead control unit is provided to request and read out contour elements. The PLC requests information with increasing semaphore. The CNC supplies the information and deletes the semaphore afterwards.

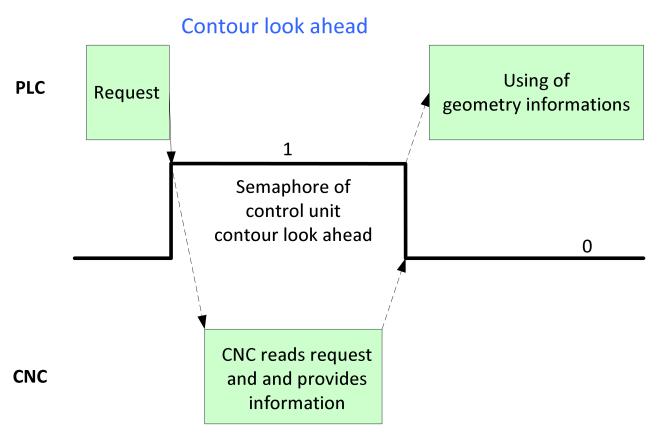

Fig. 7: Handshake - contour look-ahead control unit

| Contour look-ahead              |                                                                                                    |  |  |
|---------------------------------|----------------------------------------------------------------------------------------------------|--|--|
| Description                     | The PLC can use this control unit to request and read out information on contour elements from the CNC. The PLC can use this information to plan the look-ahead process. |  |  |
| Data type                       | HLI_CONTOUR_LOOKAHEAD                                                                                                    |  |  |
| ST path                         | gpCh[ <i>channel_idx</i> ]^. <b>contour_lookahead</b>                                                                                                    |  |  |
| Command data                    |                                                                                                    |  |  |
| ST Element                      | .request                                                                                                    |  |  |
| Data type                       | HLI CONTOUR LOOKAHEAD REQUEST [ 16]                                                                                                    |  |  |
| Access PLC writes request       |                                                                                                    |  |  |
| Return data                     |                                                                                                    |  |  |
| ST element                      | .response                                                                                                    |  |  |
| Data type                       | HLI_CONTOUR_LOOKAHEAD_RESPONSE [ ] 16]                                                                                                    |  |  |
| Access                          | PLC reads                                                                                                    |  |  |
| Flow control of commanded value |                                                                                                    |  |  |
| ST element .semaphor_rw         |                                                                                                    |  |  |

| Data type                              | BOOL                                |  |
|----------------------------------------|-------------------------------------|--|
| Value range                            | [TRUE, FALSE]                       |  |
| Special features Consumption data item |                                     |  |
| Access                                 | TRUE : PLC triggers on new request  |  |
|                                        | FALSE : CNC has read new request    |  |
| Status value                           |                                     |  |
| ST Element                             | .state                              |  |
| Data type                              | HLI_CONTOUR_LOOKAHEAD_STATE [ ] 16] |  |

### 2.3.1 User data

| Contour look-ah                                      | ead request data                                                                                                    |  |  |
|------------------------------------------------------|----------------------------------------------------------------------------------------------------|--|--|
| Description                                          | escription Data to request the contour elements from the CNC                                                                            |  |  |
| ST path gpCh[channel_idx]^.contour_lookahead.request |                                                                                                    |  |  |
| ST name                                              | HLI_CONTOUR_LOOKAHEAD_REQUEST                                                                                                    |  |  |
|                                                      |                                                                                                    |  |  |
| ST element                                           | .start_position                                                                                                    |  |  |
| Data type                                            | LREAL                                                                                                    |  |  |
| Description/<br>special features                     | The meaning of the element is dependent on the mode of the contour look-ahead function used.                                            |  |  |
|                                                      | Mode 1: Index of the contour element in the marked area                                                                                 |  |  |
|                                                      | Mode 2: Start distance from which the distance of the "length" parameter applies                                                        |  |  |
| ST element .length                                   |                                                                                                    |  |  |
| Data type LREAL                                      |                                                                                                    |  |  |
| Description/<br>special features                     | A distinction is made whether mode 1 or 2 should be used depending on the entry of this element.                                        |  |  |
|                                                      | Value = 0 : Request contour element by index, mode 1                                                                                    |  |  |
|                                                      | Value != 0: Request contour element by distance, mode 2 This mode indicates the distance up to which contour element is to be requested |  |  |

| Contour look-ahead status data                                         |                                                                          |  |  |
|------------------------------------------------------------------------|--------------------------------------------------------------------------|--|--|
| Description                                                            | Status data of the contour look-ahead control unit                       |  |  |
| ST Path                                                                | gpCh[ <i>channel_idx</i> ] <sup>^</sup> .contour_lookahead <b>.state</b> |  |  |
| ST name HLI_INSERT_CMD_STATE                                           |                                                                          |  |  |
|                                                                        |                                                                          |  |  |
| ST element                                                             | .max_dist_prog_start                                                     |  |  |
| Data type                                                              | ata type LREAL                                                           |  |  |
| Description Maximum look about distance from program start in [0.1.um] |                                                                          |  |  |

| Maximum look-ahead distance from program start in [0.1 μm].                                                  |  |  |
|----------------------------------------------------------------------------------------------------|--|--|
| ST element .count_logged_blocks                                                                              |  |  |
| Data type UDINT                                                                                              |  |  |
| Description Number of available contour elements that can be read out.                                       |  |  |
| ST element .f_log_is_active                                                                                  |  |  |
| Data type BOOL                                                                                               |  |  |
| This flag signals whether logging is still active for the marked area and all contour elements were read in. |  |  |
| TRUE : not all contour elements were read in                                                                 |  |  |
|                                                                                                    |  |  |

| Contour look-ahead return data                                                      |                                         |  |  |
|-------------------------------------------------------------------------------------|-----------------------------------------|--|--|
| Description                                                                         | Contour information supplied by the CNC |  |  |
| ST Path gpCh[ <i>channel_idx</i> ] <sup>^</sup> .contour_lookahead. <b>response</b> |                                         |  |  |

## BECKHOFF

| ST name     | HLI_CONTOUR_LOOKAHEAD_RESPONSE      |
|-------------|-------------------------------------|
|             |                                     |
| ST Element  | .block[i]                           |
| Data type   | HLI CONTOUR LOOKAHEAD BLOCK [ > 17] |
| Description |                                     |

| Structure HLI_CONTOUR_LOOKAHEAD_BLOCK                                                                                       |                                                                                                    |  |  |
|----------------------------------------------------------------------------------------------------|----------------------------------------------------------------------------------------------------|--|--|
| Description Information on a contour element that was supplied to the PLC by the CNC                                        |                                                                                                    |  |  |
|                                                                                                    |                                                                                                    |  |  |
| ST Element                                                                                                    | .block_type                                                                                                    |  |  |
| Description                                                                                                    | Block type                                                                                                    |  |  |
|                                                                                                    | 0 – no element exists                                                                                          |  |  |
|                                                                                                    | 1 - linear contour element                                                                                     |  |  |
|                                                                                                    | 2 - circular contour element                                                                                   |  |  |
|                                                                                                    | 3 - #CONTOUR LOOKAHEAD LOG ON                                                                                  |  |  |
|                                                                                                    | 4 - #CONTOUR LOOKAHEAD LOG [PARAM]                                                                             |  |  |
|                                                                                                    | 5 - #CONTOUR LOOKAHEAD LOG OFF                                                                                 |  |  |
|                                                                                                    | 6 – Polynomial contour element                                                                                 |  |  |
| ST Element                                                                                                    | .block_number                                                                                                  |  |  |
| Description                                                                                                    | Programmed NC block number                                                                                     |  |  |
| ST Element                                                                                                    | .block_count_r                                                                                                 |  |  |
| Description Unique NC block ID number Corresponds to the displayed number of block_count_r Status information of a channel. |                                                                                                    |  |  |
| ST Element                                                                                                    | ST Element .start_position                                                                                     |  |  |
| Description Start distance of the contour element from program start                                                        |                                                                                                    |  |  |
| ST Element .length                                                                                                    |                                                                                                    |  |  |
| Description Length of the contour element of the programmed value of the PARAM.                                             |                                                                                                    |  |  |
| ST Element .programmed_radius                                                                                               |                                                                                                    |  |  |
| Description Programmed radius of the circular element                                                                       |                                                                                                    |  |  |
| ST Element .compensated_radius                                                                                              |                                                                                                    |  |  |
| Description                                                                                                    | Compensated radius of the circular element                                                                     |  |  |
| ST Element .circle_angle                                                                                                    |                                                                                                    |  |  |
| Description                                                                                                    | Swept angle of the circular element.                                                                           |  |  |
|                                                                                                    | Clockwise [-2*pi,0)                                                                                            |  |  |
|                                                                                                    | Counter-clockwise (0,2*pi].                                                                                    |  |  |
| ST Element .length_min                                                                                                    |                                                                                                    |  |  |
| Description                                                                                                    | With die sinking, the length of the contour element is displayed on the scaled contour (radius = R_MAX_SCALE). |  |  |
| ST Element                                                                                                    | .tangent_variation                                                                                             |  |  |
| Description End angle to the previous motion block. (0,pi)                                                                  |                                                                                                    |  |  |

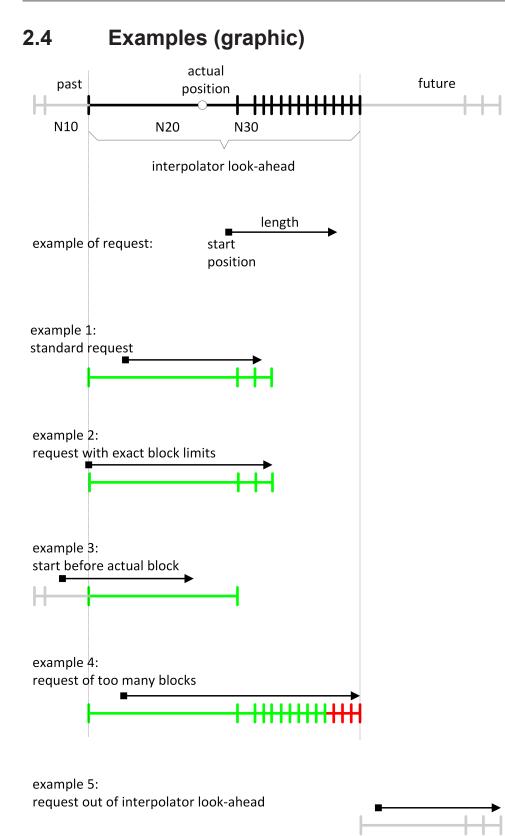

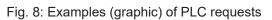

## 3 Programming

- Mode 1: Modifications required to the NC program.
- Mode 2: Only controlled by the PLC.

#### Syntax:

### #CONTOUR LOOKAHEAD LOG [ON | OFF | CLEAR] [ [ PARAM=.. ] ]

| ON                                                            | Activate logging of contour elements by the NC command.                                                                                                    |  |  |
|---------------------------------------------------------------|----------------------------------------------------------------------------------------------------|--|--|
| OFF Deactivate logging of contour elements by the NC command. |                                                                                                    |  |  |
| CLEAR                                                         | The logging buffer is cleared at every program start. Use this NC command if the buffer needs to be cleared while the program is running to log a new area.               |  |  |
|                                                               | Every time the buffer is cleared, decoding and execution are synchronised by an<br>implicit #FLUSH&WAIT. Clearing can be executed while logging is active or<br>inactive. |  |  |
| PARAM=                                                        | This parameter allows the user to add an user-defined additional parameter (8 byte floating value) in the log entry.                                                      |  |  |
|                                                               |                                                                                                    |  |  |

If #CONTOUR LOOKAHEAD LOG ON is detected several times while a program is running, only the first marked area is provided. The command #CONTOUR LOOKAHEAD LOG CLEAR can be used to delete the last marked area. The next area is then supplied again with #CONTOUR LOOKAHEAD LOG ON.

### 3.1 Contour look-ahead and real-time loops

There are two programming options to obtain contour elements in a real-time loop (#RT WHILE/ ENDWHILE) in Mode 1:

- Only one geometry is provided when programming #CONTOUR LOOKAHEAD LOG ON/OFF within a real-time loop. It has the properties of the entry loop, which means the parameter "<u>tangent\_variation</u>
  17]" has the angle to the motion block before the loop.
- 2. If #CONTOUR LOOKAHEAD LOG ON/OFF is programmed outside the real-time loop, the elements are supplied three times to obtain all the properties of the possible transitions. The transitions are:
  - start of loop
  - loop-loop
  - end of loop

### NOTICE

## Do not program the NC command #CONTOUR LOOKAHEAD CLEAR within a real-time loop.

If the command is programmed within the real-time loop, error ID 22073 is output.

### Behaviour of contour look-ahead within a real-time loop

In this programming example, the contour look-ahead function is programmed within a real-time loop. The contour of the motion blocks 80 - 120 is logged once.

N060 #RT WHILE N070 #CONTOUR LOOKAHEAD LOG ON [PARAM=1] N080 G1 X4 Y4 ... N120 G1 X0 Y0 N130 #CONTOUR LOOKAHEAD LOG ON [PARAM=8] N140 #RT ENDWHILE

### Behaviour of contour look-ahead outside a real-time loop

In this programming example, the contour look-ahead is programmed outside a real-time loop. The contour of the motion blocks 80 to 120 is logged three times.

N060 #CONTOUR LOOKAHEAD LOG ON [PARAM=1] N070 #RT WHILE N080 G1 X4 Y4 ... N120 G1 X0 Y0 N130 #RT ENDWHILE N140 #CONTOUR LOOKAHEAD LOG ON [PARAM=8]

## 4 Parameter

### 4.1 Overview

| ID           | start-up parameters | Description                     |
|--------------|---------------------|---------------------------------|
| P-STUP-00033 | fb_storage_size[i]  | Memory size for backward motion |
|              |                     |                                 |
| ID           | Channel parameters  | Description                     |

|              | enamer parametere     |                                                             |
|--------------|-----------------------|-------------------------------------------------------------|
| P-CHAN-00650 | function              | Activating functions (alternative to P-STUP-00070)          |
| P-CHAN-00658 | contour_lookahead_log | Maximum number of logged contour elements in the look-ahead |
|              | _max                  | area. (alternative P-STUP-00076)                            |

## 4.2 Description

### Start-up parameters

| P-STUP-00033  | Memory size for backward motion                                                                                                    |
|---------------|----------------------------------------------------------------------------------------------------|
| Description   | This parameter defines the memory size in bytes used for backward motion on the path.<br>During start-up, the NC checks whether the required minimum size is available. If this is<br>not the case, a warning is output and the memory size is set to the required minimum<br>value. If the size is set to 0, the "forward/ backward motion on the path" function is not<br>available. The maximum size is only limited by the resources available on the PC. |
| Parameter     | fb_storage_size[i] where i = 0 to 11<br>(maximum number of channels: 12, application-specific)                                                                                                    |
| Data type     | UNS32                                                                                                    |
| Data range    | 0 MAX(UNS32)                                                                                                    |
| Dimension     |                                                                                                    |
| Default value | 0                                                                                                    |
| Remarks       |                                                                                                    |

### **Channel parameters**

| P-CHAN-00650  | Definition of interpolator functionalities                                                                                                    |
|---------------|----------------------------------------------------------------------------------------------------|
| Description   | This parameter defines individual functionalities and the size of the look-ahead buffer in the interpolator, i.e. it defines the number of blocks required to calculate deceleration distance and dynamic planning. |
| Parameter     | configuration.interpolator.function                                                                                                    |
| Data type     | STRING                                                                                                    |
| Data range    | See Description [ 23]                                                                                                    |
| Dimension     |                                                                                                    |
| Default value | FCT_IPO_DEFAULT                                                                                                    |
| Remarks       |                                                                                                    |

### Interpolation function table

| Identifier              | Description                                                                                                    |
|-------------------------|----------------------------------------------------------------------------------------------------|
| FCT_IPO_DEFAULT         | FCT_LOOK_AHEAD_STANDARD                                                                                                    |
| FCT_LOOK_AHEAD_LOW      | 30 blocks                                                                                                    |
| FCT_LOOK_AHEAD_STANDARD | 120 blocks                                                                                                    |
| FCT_LOOK_AHEAD_HIGH     | 190 blocks                                                                                                    |
| FCT_LOOK_AHEAD_CUSTOM   | Any number of look-ahead blocks in the interval [ 0; 200]. Specification by parameter P-CHAN-00653.                                                                                                    |
| FCT_SYNC                | Synchronisation of an axis on a path group.<br>Example: FCT_IPO_DEFAULT   FCT_SYNC                                                                                                    |
| FCT_LOOK_AHEAD_OPT      | The path velocity curve can be further improved for HSC machining by additional calculations. This generally reduces machining time. The additional calculations place greater demands on the controller hardware. |
| FCT_LIFT_UP_TIME        | Automatic lifting/lowering of an axis (time-based coupling).<br>Example: FCT_IPO_DEFAULT   FCT_LIFT_UP_TIME                                                                                                    |
| FCT_SHIFT_NCBL          | Path-controlled offset of M functions (dwell time).<br>Example: FCT_IPO_DEFAULT   FCT_SHIFT_NCBL                                                                                                    |
| FCT_CALC_STATE_AT_T     | Calculation of path velocity at a time in the future. Function only<br>available in combination with HSC slope and only as of V3.1.3057.0<br>Example: FCT_IPO_DEFAULT<br>  FCT_CALC_STATE_AT_T                     |
| FCT_CALC_TIME           | Calculation of interpolation time to next feed block (G01,G02,G03).<br>Example: FCT_IPO_DEFAULT   FCT_CALC_TIME                                                                                                    |
| FCT_CONTOUR_LAH         | Contour look-ahead: advance output of motion blocks to the PLC as of V3.1.3104.07                                                                                                    |
| FCT_DYN_POS_LIMIT       | Dynamic limitation of axis positions                                                                                                    |

The look-ahead buffer size specified above applies as of CNC Build V2.11.2800 and higher. The following values apply as of CNC Build V2.11.20xx:

| FCT_LOOK_AHEAD_LOW      | 30 blocks  |
|-------------------------|------------|
| FCT_LOOK_AHEAD_STANDARD | 70 blocks  |
| FCT_LOOK_AHEAD_HIGH     | 120 blocks |

| P-CHAN-00658  | Maximum number of logged contour elements in the contour look-ahead.                                                     |
|---------------|----------------------------------------------------------------------------------------------------|
| Description   | This parameter can be used to set the maximum number of stored motion blocks that can be supplied to the PLC in advance. |
|               | The CNC command #CONTOUR LOOKAHEAD LOG [] can be used to activate the save function.                                     |
|               | FCT_CONTOUR_LAH must be enabled in <u>P-CHAN-00650 [▶ 22]</u> for this functionality.                                    |
|               | configuration.interpolator.fct_enable[0]<br>FCT_IPO_DEFAULT  <b>FCT_CONTOUR_LAH</b>                                      |
| Parameter     | configuration.interpolator.contour_lookahead_log_max                                                                     |
| Data type     | UNS32                                                                                                    |
| Data range    | 0 <= contour_lookahead_log_max < MAX_UNS32                                                                               |
| Dimension     |                                                                                                    |
| Default value | 128                                                                                                    |
| Remarks       | Parameter available as of V3.1.3107.10                                                                                   |

## 4.3 PLC parameters

| Currently covered path in the NC program (PCS) |                                                                                                    |
|------------------------------------------------|----------------------------------------------------------------------------------------------------|
| Description                                    | Reads the current distance covered in the NC program since program start or since the last # DISTANCE PROG START CLEAR NC command. The calculation is based on the current position in the current NC block. |
| Signal flow                                    | $CNC \rightarrow PLC$                                                                                                    |
| ST path                                        | gpCh[ <i>channel_idx</i> ]^.bahn_state. <b>dist_prog_start</b>                                                                                                    |
| Data type                                      | UDINT (* LREAL)                                                                                                    |
| Unit                                           | 0.1 μm                                                                                                    |
| Access                                         | PLC is reading                                                                                                    |
| Special features                               | * As of CNC Build V3.1.3104.01 the data element is provided in LREAL forma.                                                                                                    |

## 5 Support and Service

Beckhoff and their partners around the world offer comprehensive support and service, making available fast and competent assistance with all questions related to Beckhoff products and system solutions.

### **Download finder**

Our <u>download finder</u> contains all the files that we offer you for downloading. You will find application reports, technical documentation, technical drawings, configuration files and much more.

The downloads are available in various formats.

#### Beckhoff's branch offices and representatives

Please contact your Beckhoff branch office or representative for <u>local support and service</u> on Beckhoff products!

The addresses of Beckhoff's branch offices and representatives round the world can be found on our internet page: <u>www.beckhoff.com</u>

You will also find further documentation for Beckhoff components there.

### **Beckhoff Support**

Support offers you comprehensive technical assistance, helping you not only with the application of individual Beckhoff products, but also with other, wide-ranging services:

- support
- · design, programming and commissioning of complex automation systems
- · and extensive training program for Beckhoff system components

| Hotline: | +49 5246 963-157     |
|----------|----------------------|
| e-mail:  | support@beckhoff.com |

### **Beckhoff Service**

The Beckhoff Service Center supports you in all matters of after-sales service:

- on-site service
- repair service
- · spare parts service
- · hotline service

| Hotline: | +49 5246 963-460     |
|----------|----------------------|
| e-mail:  | service@beckhoff.com |

#### **Beckhoff Headquarters**

Beckhoff Automation GmbH & Co. KG

Huelshorstweg 20 33415 Verl Germany

| Phone:  | +49 5246 963-0    |
|---------|-------------------|
| e-mail: | info@beckhoff.com |
| web:    | www.beckhoff.com  |

## Index

### С

| Contour look ahead |    |
|--------------------|----|
| control unit       | 15 |
| request            | 16 |
| response           | 16 |
| state              | 16 |
| covered path       |    |
| current:NC program | 24 |

### K

| Kontur-Look-Ahead              |    |
|--------------------------------|----|
| Anforderungsdaten              | 16 |
| Kontur-Look-Ahead Control Unit | 15 |

### Ν

| NC program           |    |
|----------------------|----|
| covered path:current | 24 |

### Ρ

| P-CHAN-00650                | 22 |
|-----------------------------|----|
| P-CHAN-00658                | 23 |
| PCS                         |    |
| covered path:NC block:to go | 24 |
| P-STUP-00033                | 22 |

### R

| _ |
|---|
|   |
|   |
| 6 |
| 0 |
|   |

### S

```
Statusdaten Kontur-Look-Ahead 16
```

More Information: www.beckhoff.com/TF5200

Beckhoff Automation GmbH & Co. KG Hülshorstweg 20 33415 Verl Germany Phone: +49 5246 9630 info@beckhoff.com www.beckhoff.com

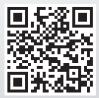